Diffusione Limitata

## ELIMINAZIONE DEI DATI DELLA PATERNITÀ E MATERNITÀ

**MODALITÀ OPERATIVE PER I COMUNI** 

**INDICE**

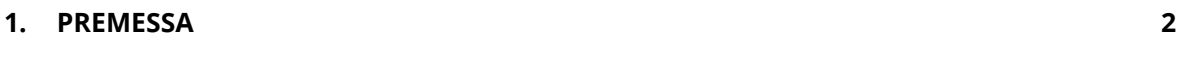

## **2. [ELIMINAZIONE DATI](#page-3-0) 3**

## <span id="page-2-0"></span>**1. PREMESSA**

Di seguito le istruzioni operative per l'eliminazione del dato della paternità e maternità erroneamente indicate in fase di subentro o derivante dalle operazioni anagrafiche.

Si sottolinea l'importanza della risoluzione di questa particolare anomalia soprattutto nel caso in cui sia stata indicata NN nn o N.N. n.n. nel campo della paternità e/o maternità.

## <span id="page-3-0"></span>**2. ELIMINAZIONE DATI**

Per procedere con l'eliminazione dei dati della paternità e/o maternità eseguire la seguente procedura.

Dalla Web Application procedi a selezionare la funzione Registrazione e seleziona come Tipo di operazione, Eliminazione dati; procedi poi a Ricercare il cittadino.

Nella sezione "Dati di controllo" indicare i seguenti dati obbligatori:

- Tipo scheda: è un dato obbligatorio, seleziona come valore Scheda soggetto;
- Tipo revoca: è un dato obbligatorio, seleziona come valore paternità o maternità.

Nella sezione "Dati revoca" indicare i seguenti dati:

- Motivo revoca: è un dato obbligatorio, scegliere un motivo tra quelli presenti nella tendina;
- Nota revoca: è un dato obbligatorio, indicare eventuali note a corredo.

Selezionare infine il tasto CONFERMA.

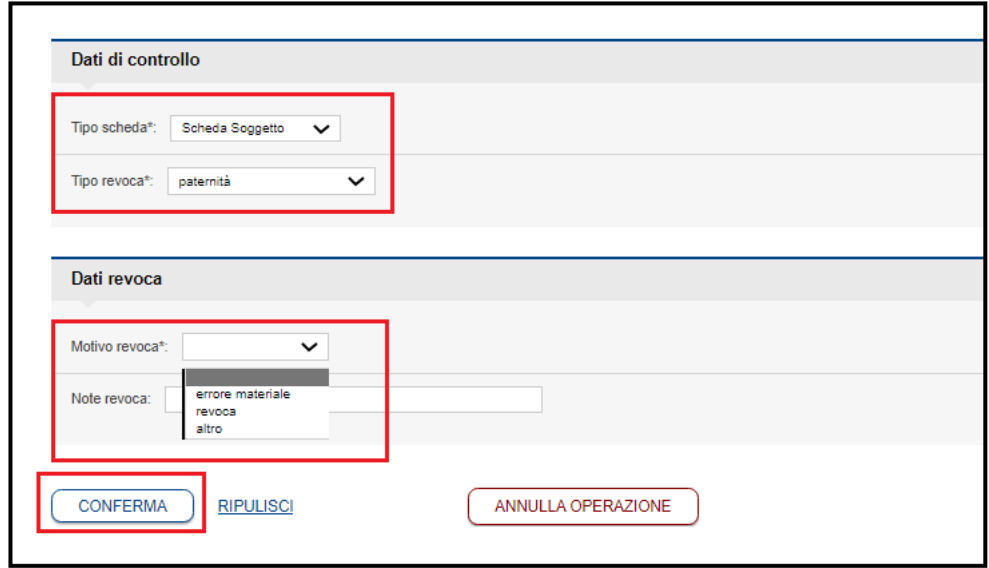

*Figura 1: Sezione Dati di controllo e sezione Dati revoca*